# Boogle Board SYNC9.7

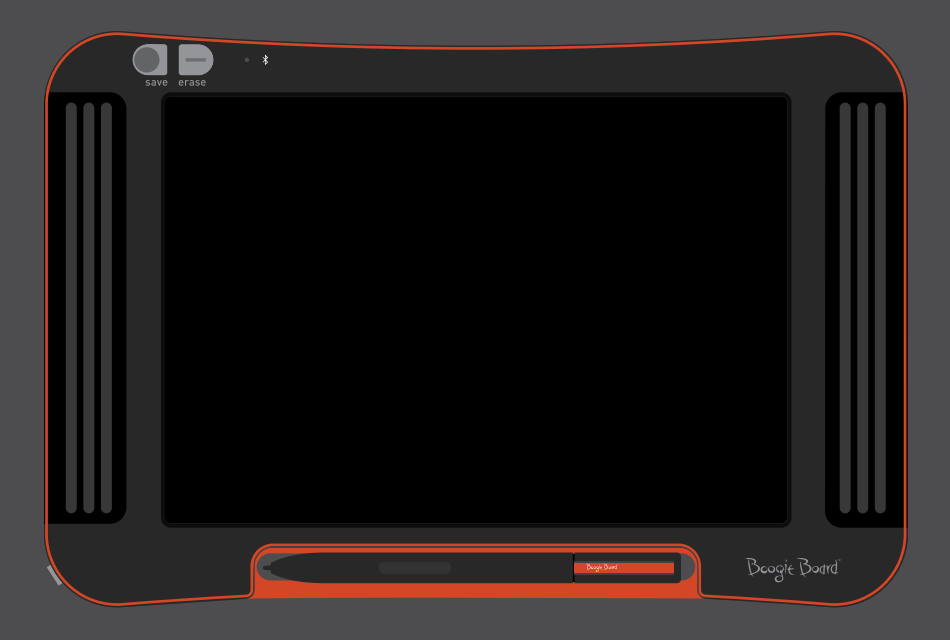

使用者手冊

### 關於本手冊

感謝您購買 Boogie Board™ Sync 9.7 LCD 書寫板。本手冊將協助您瞭解 Boogie Board Sync 書寫板硬體。Improv Electronics 歡迎您針對 Boogie Board Sync 書寫板和本使用者手冊提供回饋。請將意見、問題和建議發送至:

#### **improv.support@kentdisplays.com**

有關產品支援、軟體下載和 Boogie Board Sync 書寫板註冊事宜,請瀏覽:

#### **http://improvelectronics.com/support**

Boogie Board Sync 書寫板會持續改良。因此,本手冊中可能未包含該設備的某些變更和功能。

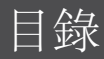

#### 關於 **Boogie Board Sync 9.7 LCD** 書寫板

- 歡迎辭
- 系統要求
- 內容物
- 產品特性
- 配件
- 技術規格

#### **BOOGIE BOARD SYNC 9.7 LCD** 書寫板的使用

- 設定
- 充電
- 開啟/關閉 Boogie Board Sync 書寫板
- Boogie Board Sync 書寫板與藍牙設備的配對
- 在 Boogie Board Sync 書寫板上書寫和繪畫
- 儲存與擦除
- 將已儲存檔案傳輸至電腦
- 數位化儀模式
- 維護與保養

#### 支援

- 故障排除
- 退貨與保固資訊
- 指示燈圖表

#### 附錄

- 術語
- 歸屬權

# 關於 Boogie Board Sync 9.7 LCD 書寫板

### 歡迎辭

歡迎使用書寫板技術最新研發成果 — Boogie Board Sync 9.7 書寫板 (型號: WT13106) 。現在, 您可以隨心所欲地以 電子形式記筆記、塗畫,並感受卓越的書寫體驗。Boogie Board Sync 9.7 書寫板可儲存您建立的影像,並可透過電腦 USB 連接埠,或藍牙以無線方式將資訊傳輸至您的手機、平板電腦和電腦。而這只不過是其強大功能的一小部分。

請花一些時間瀏覽我們的產品註冊網站,並為您的 Boogie Board Sync 9.7 書寫板註冊以獲得保固,網址:

#### **http://improvelectronics.com/support/boogie-board-product-registration.html**

系統要求

一台配備 USB 連接埠和下列任一作業系統的電腦:

- • Mac OSX 10.8 或更新版本
- Windows (Vista、7、8)

### 內容物

- A Boogie Board Sync 9.7 書寫板
- B Sync 手寫筆
- C Micro USB 資料線
- D 快速入門指南

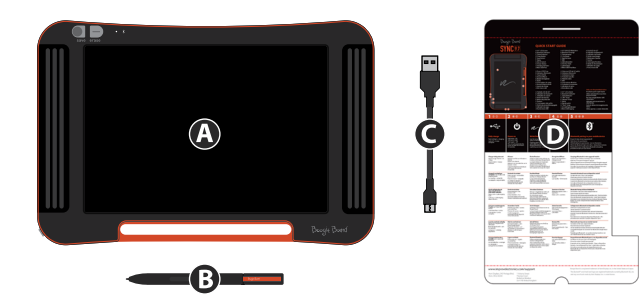

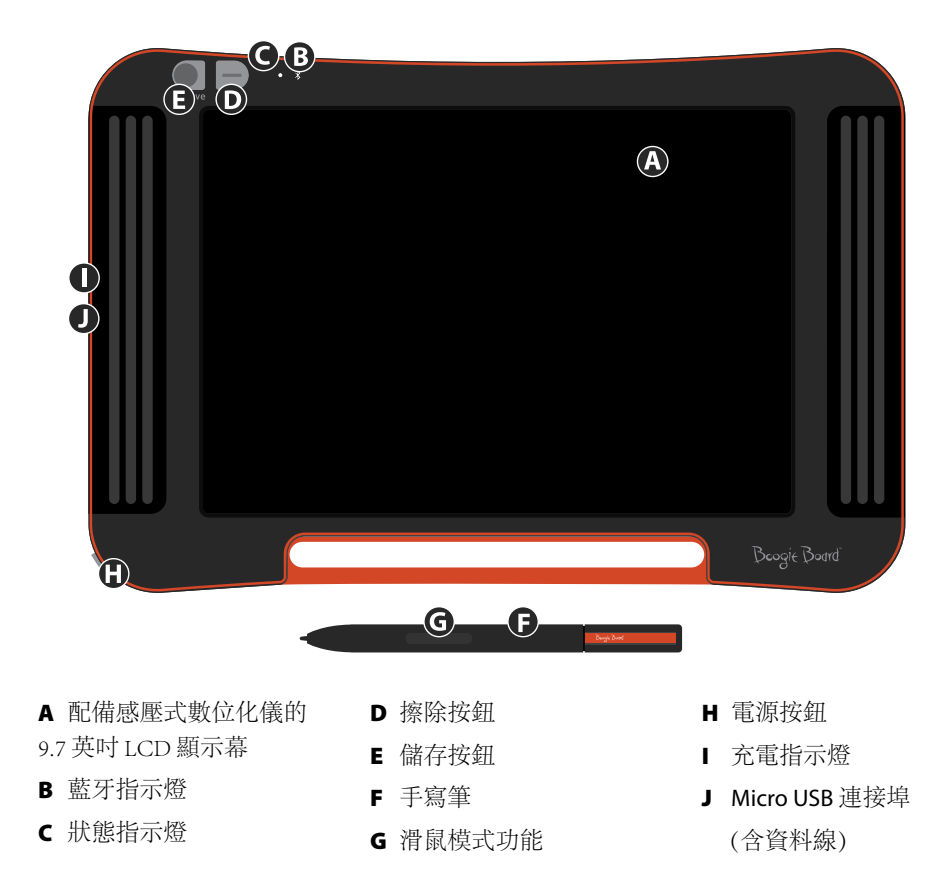

### 配件

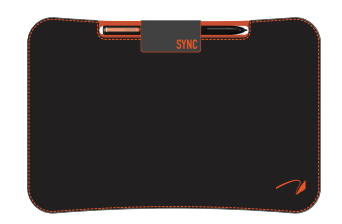

使用 Sync Folio 攜帶和保護您的 Boogie Board Sync 書寫板。Sync Folio 可保 護您的 Boogie Board Sync 書寫板和消除不經意的螢幕標記。設計精美時 尚,適合在辦公室、教室和都市中使用。

### 技術規格

#### 尺寸

產品尺寸: 283 毫米 x 190 x 11 (11.1 英吋 x 7.5 x 0.4) LCD 尺吋:241毫米(9.5 英吋)

#### 重量

產品重量:312 克(11 盎司)

#### 內建記憶體

容量:~1000 份 PDF 文件

#### 連接能力

2.1+ 增強資料傳輸速率 (EDR) 藍牙 • 飛行模式:電源開啟時,按住擦除按鈕即可開啟 • 藍牙® 配對模式:按電源開啟時,按住儲存按鈕即可開啟 Micro-USB 連接埠

#### 電源

開/關按鈕 一般使用情況下,單次充電可使用最長一週 睡眠模式:連續 1 小時未操作即進入睡眠模式

#### 顏色

黑色與橘色

#### 相容性

Mac OSX 10.8 或更新版本 Windows (Vista, 7, 8) Android 和 iOS (手機應用程式)

#### 儲存條件

儲存溫度: -10° C - 65° C (15° F - 145° F) 操作溫度: 10° C - 40° C (50° F - 100° F)

# BOOGIE BOARD SYNC 9.7 LCD 書寫板的使用

### 設定

#### 充電

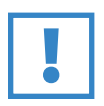

重要注意事項:

首次使用前,應為 Boogie Board Sync 書寫板充電 4 小時。正常使用情況下,充滿電之後最 長可待機一週。

- 1. 移除 Boogie Board Sync 書寫板和 Micro USB 資料線。
- 2. 將 USB 資料線較小的一端連接至 Boogie Board Sync 書寫板底部的 Micro USB 連接埠。
- 3. 將 Micro USB 資料線的 USB A(較大的一端) 連接至已適當充電的外部設備(平板電腦或電腦) 上的可用 USB 連接埠。
- 4. 當 Boogie Board Sync 書寫板連接妥當且正在充電時, 您會看到兩個燈號:
	- Boogie Board Sync 書寫板 Micro USB 連接埠旁的充電指 示燈將發出紅光。此燈號將在 Sync 充滿電後熄滅。
	- Boogie Board Sync 書寫板正面擦除按鈕旁的狀態指示燈 將發出紅光。這表示 Boogie Board Sync 書寫板的內部記憶體並 未記錄 Boogie Board Sync 書寫板上的活動。
- 5. 將 Micro USB 資料線從您的外部設備和 Boogie Board Sync 書寫板中斷連線。現在您可以使用 Boogie Board Sync 書寫板了。

如果狀態指示燈呈黃色或紅色,表示 Boogie Board Sync 書寫板需要充電。 請參閱第 16 頁的指示燈圖表。

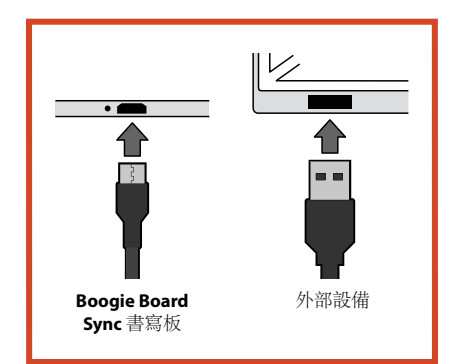

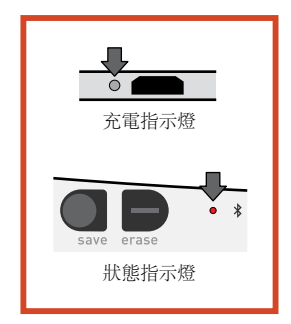

#### 開啟/關閉 Boogie Board Sync 書寫板

- 1. 按「電源」按鈕可開啟 Boogie Board Sync 書寫板。狀態指示燈將依 Boogie Board Sync 書寫板的電池電量呈現綠 色、紅色或黃色。請參閱第 16 頁的指示燈圖表。
- 1.按電源按鈕可關閉 Boogie Board Sync 書寫板。狀態指示燈將變紅,然後熄滅。若連續 1 小時未操作,Boogie Board Sync 書寫板將儲存資料後關機。

#### **Boogie Board Sync** 書寫板與藍牙設備的配對

- 1. 開啟具備藍牙功能的外部設備(例如,智慧型手機、 筆記型電腦、平板電腦等),進入設備的藍牙設定。
- 2. 確認 Boogie Board Sync 書寫板處於關機狀態。在 Boogie Board Sync 書寫板關機的情況下, 先按下 「儲存」按鈕,再同時按下「電源」按鈕。 這樣即可讓 Boogie Board Sync 書寫板進入配對模式, 且能被搜尋到。

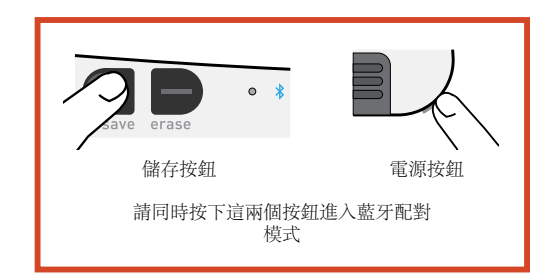

3. 當藍牙設備搜尋到 Boogie Board Sync 書寫板後,您即可將其與 Boogie Board Sync 書寫板配對。當 Boogie Board Sync 書寫板與您的藍牙設備配對並連接成功時,藍牙指示燈將閃爍三次藍光。

若要禁用藍牙連接:請關關閉 Boogie Board Sync 書寫板,並同時按下「電源」按鈕與「擦除」按鈕。在飛機上和 有些環境(如醫院)中可能需要禁用藍牙。

#### 在 **Boogie Board Sync** 書寫板上書寫和繪畫

1. 在 Sync Stylus 書寫或繪畫, 就像用筆在紙上操作一樣。狀態指示燈閃爍一次表示 Boogie Board Sync 書寫板的數位 化儀已識別 Sync 手寫筆。搭配免費 Sync 虛擬桌面手寫板 (VDC) 軟體可獲得更多書寫和繪畫功能,下載網址:

#### **http://improvelectronics.com/support/downloads/**

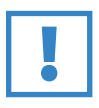

#### 重要注意事項:

在 Boogie Board Sync 書寫板上書寫或繪畫時只能使用 Sync 手寫筆。使用 Boogie Board Sync 書寫板時, 無需將其連接到電腦或藍牙設備。

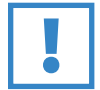

#### 重要注意事項:

切勿在磁體附近使用 Boogie Board Sync 書寫板,因為磁體會干擾數位化儀的正常運作。磁體不會影響 Boogie Board Sync 書寫板的記憶體。所以,即使您將 Boogie Board Sync 書寫板置於磁體附近,所儲存的 檔案也不會被刪除。

### 儲存與擦除

#### 儲存影像

1. 按一下「儲存」按鈕即可儲存影像。此操作會將 Boogie Board Sync 書寫板 LCD (螢幕)上的所有內容儲存至內部記憶體。狀態指示燈會在系統儲存影像時快 速閃爍,並在儲存完成後恢復恆亮。

您必須使用 Sync 手寫筆建立影像,才能將其儲存在 Boogie Board Sync 書寫板。用 Sync 手寫筆以外的東西在 Boogie Board Sync 書寫板的螢幕上建立的標記不會出現在已儲存的檔案中。

#### 擦除影像

1. 按「擦除」按鈕即可擦除在 Sync 上建立的影像。該操作會清除 Boogie Board Sync 書寫板的螢幕。擦除影像時,狀態指示燈將變紅,且 Boogie Board Sync 書寫板的螢幕將快速閃爍。如果影像尚未擦除,請檢查 Boogie Board Sync 書寫板是否處於開機狀態。

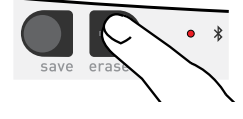

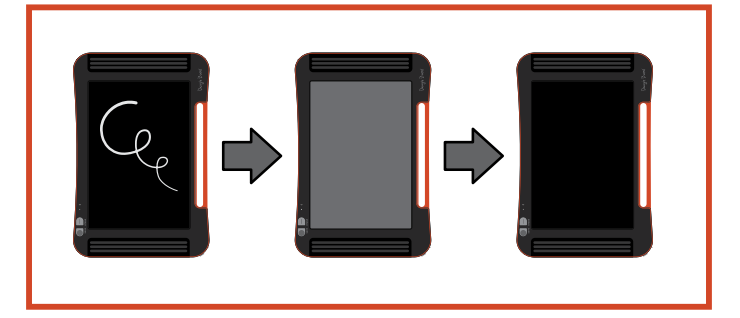

按擦除按鈕的時間是否過短?擦除並不代表「刪除」 — 按擦除按鈕將清空 Boogie Board Sync 書寫板螢幕上的內 容,但您建立的影像將儲存至 Boogie Board Sync 書寫板內部記憶體上的「已擦除」資料夾。將您的 Boogie Board Sync 書寫板與電腦連接並存取記憶體即可恢復已擦除的影像。請參閱第12頁,瞭解有關存取 Boogie Board Sync 書 寫板上的檔案的更多資訊。

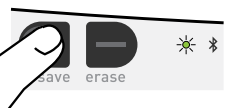

### 將已儲存檔案傳輸至電腦

1. 用 USB 資料線將 Boogie Board Sync 書寫板連接至您的筆記 型電腦或平板電腦。

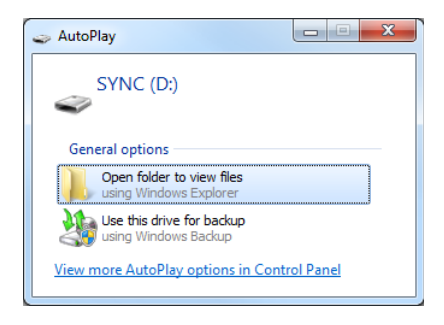

2. 開啟 Sync 資料夾查看「已儲存」資料夾和 「已擦除」資料夾。將以 PDF 檔案清單的 形式顯示已儲存和已擦除的檔案。

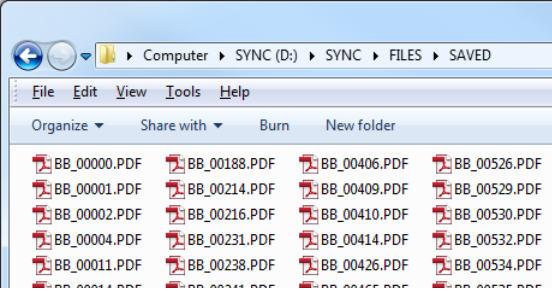

3. 您可從該清單中刪除或移動檔案,這與您在操作大型儲存設備時的步驟一樣。

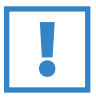

#### 重要注意事項:

Boogie Board Sync 書寫板上被刪除的檔案將被永久刪除 — 本設備沒有電子檔的「垃圾桶」或「回收站」。

### 數位化儀模式

在「數位化儀模式」下操作 Boogie Board Sync 書寫板時,您可將 Sync 手寫筆當成滑鼠控制游標或輸入裝置,在該 模式下操作需先在我們的網站下載 Sync 虛擬桌面手寫板軟體

#### **http://improvelectronics.com/support/downloads/**

安裝 Sync 虛擬桌面手寫板之後,選擇電腦功能表列中出現的 Sync 圖示,並選擇「數位化儀模式」將設備從預設 模式切換為「虛擬桌面手寫板」模式。將 Sync 手寫筆移至靠近但不接觸(即懸停其上) Boogie Board Sync 書寫板 繪畫螢幕的地方。

選擇電腦上的某個按鈕或功能時,應使用手寫筆接觸 Boogie Board Sync 書寫板繪畫螢幕,並做出等同於按滑鼠「 左鍵」的操作。在 Sync 手寫筆接觸繪畫螢幕的情況下按住 Sync 手寫筆上的按鈕可做出按滑鼠「右鍵」的操作。

### 維護與保養

儲存您的 Boogie Board Sync 書寫板時,請垂直放置或平放(確保其表面上無任何物體)。應確保將 Boogie Board Sync 書寫板與 Sync 手寫筆存放在一起

將您的 Boogie Board Sync 書寫板視為電子設備對待。切勿在極端溫度或濕度環境中存放或使用本設備。更多資 訊,請參閱第 7 頁的「技術規格」。

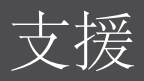

### 故障排除

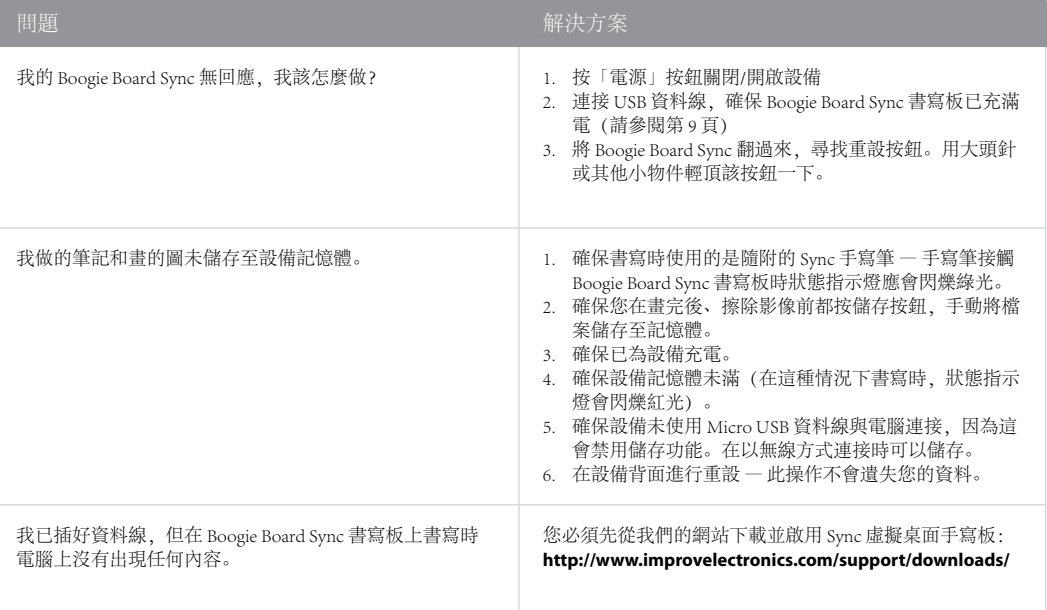

#### 還需要其他説明?

請瀏覽 **http://improvelectronics.com/support** 獲得其他協助。

### 退貨與保固資訊

#### 一年保固

在正常使用的情況下,Improv Electronics 對存在材料和工藝製造瑕疵缺陷的設備提供一年(自原始零售購買日期 起算)保固服務。

有關退貨與保固方面的更多資訊,請瀏覽:

#### **http://improvelectronics.com/support/boogie-board-returns-warranty.html**

### 指示燈圖表

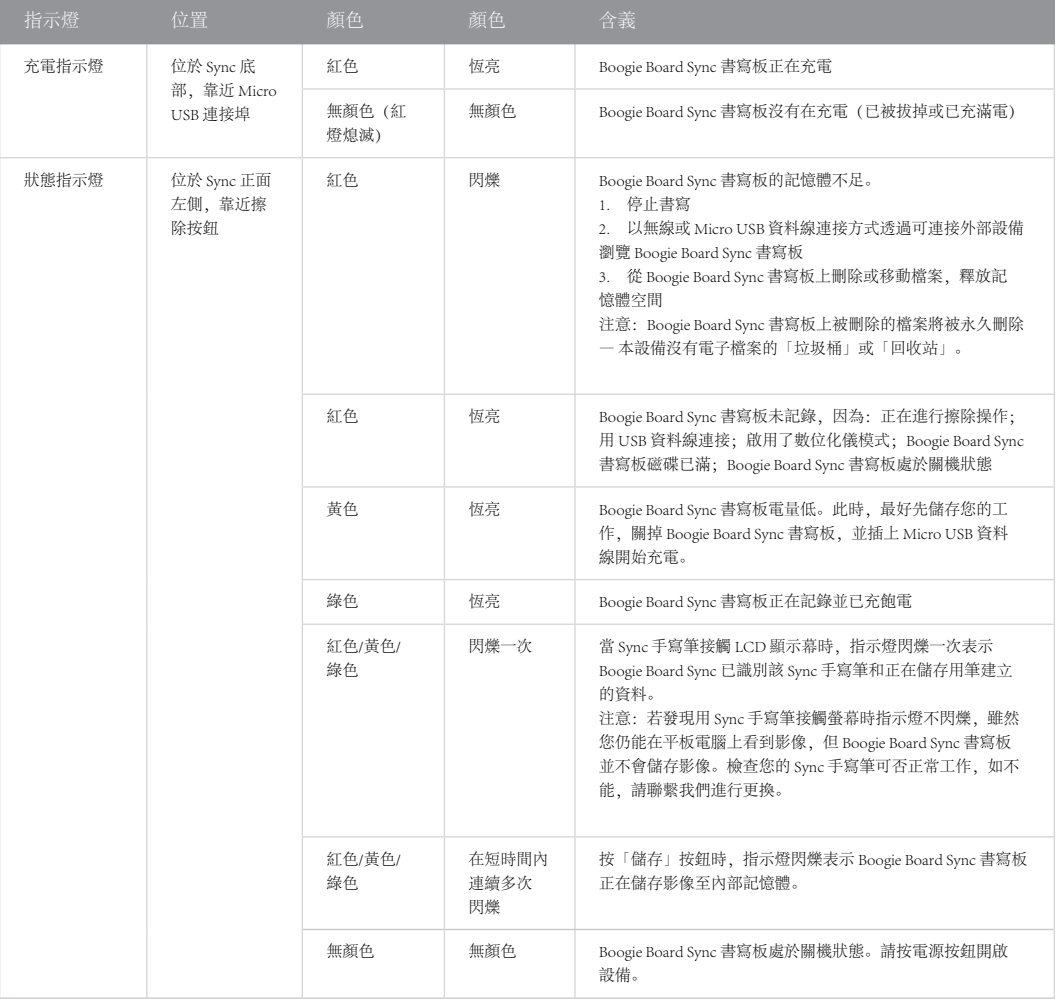

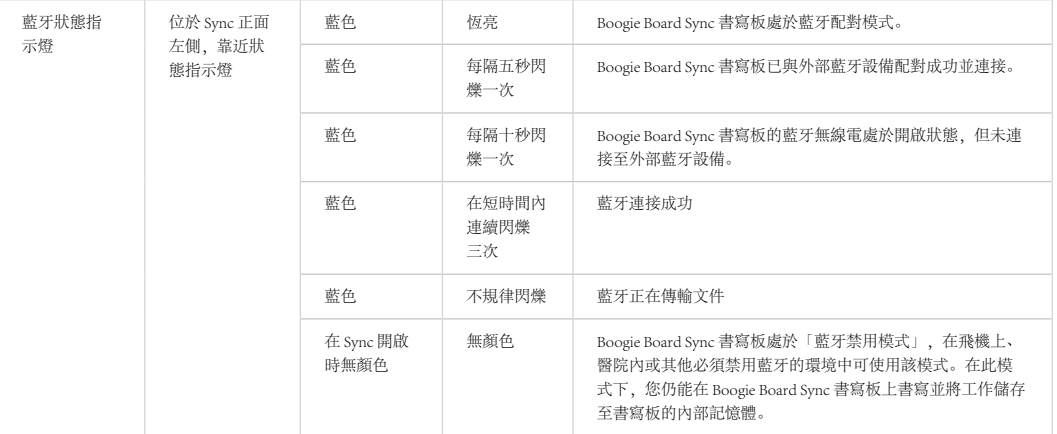

## 附錄

### 本手冊中的術語

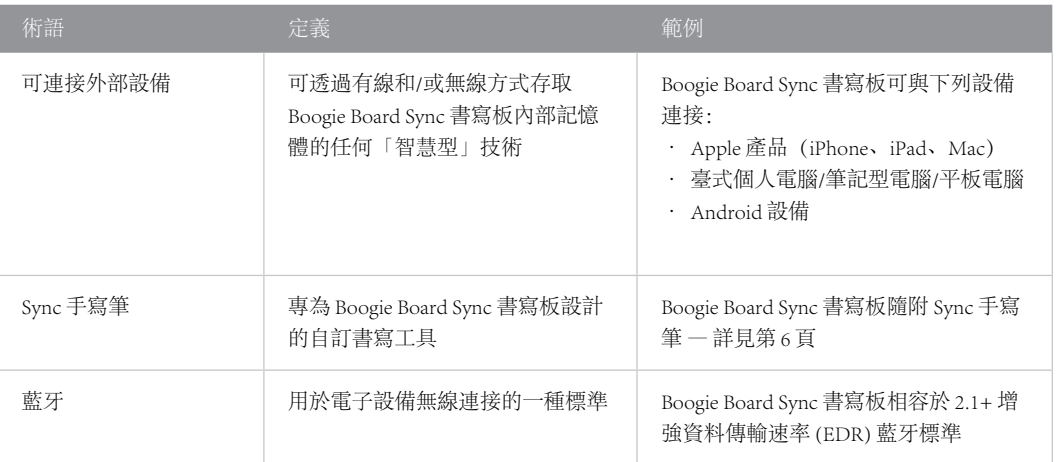

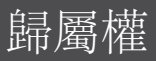

Boogie Board™ Sync 9.7 LCD 書寫板 使用者手冊 硬體 2014 年 Kent Displays, Inc. 版權所有

保留所有權利。除個人使用外,未經 Kent Displays Inc. 事先書面同意的情況下,不得在複製本手冊的任何部分。Kent Displays Inc. 保留對本出版物的修改權,如有變更,恕不另行通知。Kent Displays Inc. 力求在本手冊中提供最新、準確而完整的資訊,但 Kent Displays Inc. 保留酌情變更任何規格、產品配置或其他內容的權利,恕不事先通知和將該類變更納入本手冊中。

Boogie Board 是 Kent Displays, Inc. 在美國和日本的註冊商標。本文件中提到的任何其他公司名稱和產品名稱可能已被用作商標和/ 或註冊為商標。提及的協力廠商產品僅為提供資訊之用,並不構成認可或推薦。Kent Displays Inc. 對這些產品的性能和使用不承擔 任何責任。

藍牙® 字標及標誌是 Bluetooth SIG, Inc. 的註冊商標,Kent Displays, Inc. 已獲得許可使用。

EVERNOTE 和 Evernote Elephant 標誌是 Evernote Corporation 的商標, 我們已獲得許可使用。

Windows 是 Microsoft Corporation 在美國和其他國家的註冊商標。

Android 機器人是對由谷歌創造並共用的成果進行複製或修改而產生的作品,本公司對其的使用符合《知識共用 3.0 署名授權》中 所述的條款。

Macintosh、iPad、iPhone 和 iPod touch 是 Apple Inc. 在美國及其他國家註冊的商標。「Made for iPod」、「Made for iPhone」及 「Made for iPad」表示已經過特別設計,可以連接到 iPod、iPhone 或 iPad 且經開發人員的認證,符合 Apple 性能標準的電子配 件。Apple 對於操作本設備,或其是否符合安全及法規標準概不負責。請注意,搭配 iPod、iPhone 或 iPad 使用本配件可能會影響 無線性能。

警告:本產品含(一個)小型磁鐵。吞食入體內的磁鐵會在體內與腸子吸附在一起,並造成嚴重感染或致死。吞食或吸入磁鐵 後,應立即就診。